## PROCEDIMIENTO PARA INSCRIPCIÓN A CURSOS

Ingresar al sistema de autogestión SIU\_Guarani de la Universidad Nacional de Entre Ríos (UNER) a través del link de acceso disponible en el portal de la Facultad de Ciencias de la Educación (FCEdu): [www.fcedu.uner.edu.ar](http://www.fcedu.uner.edu.ar/)

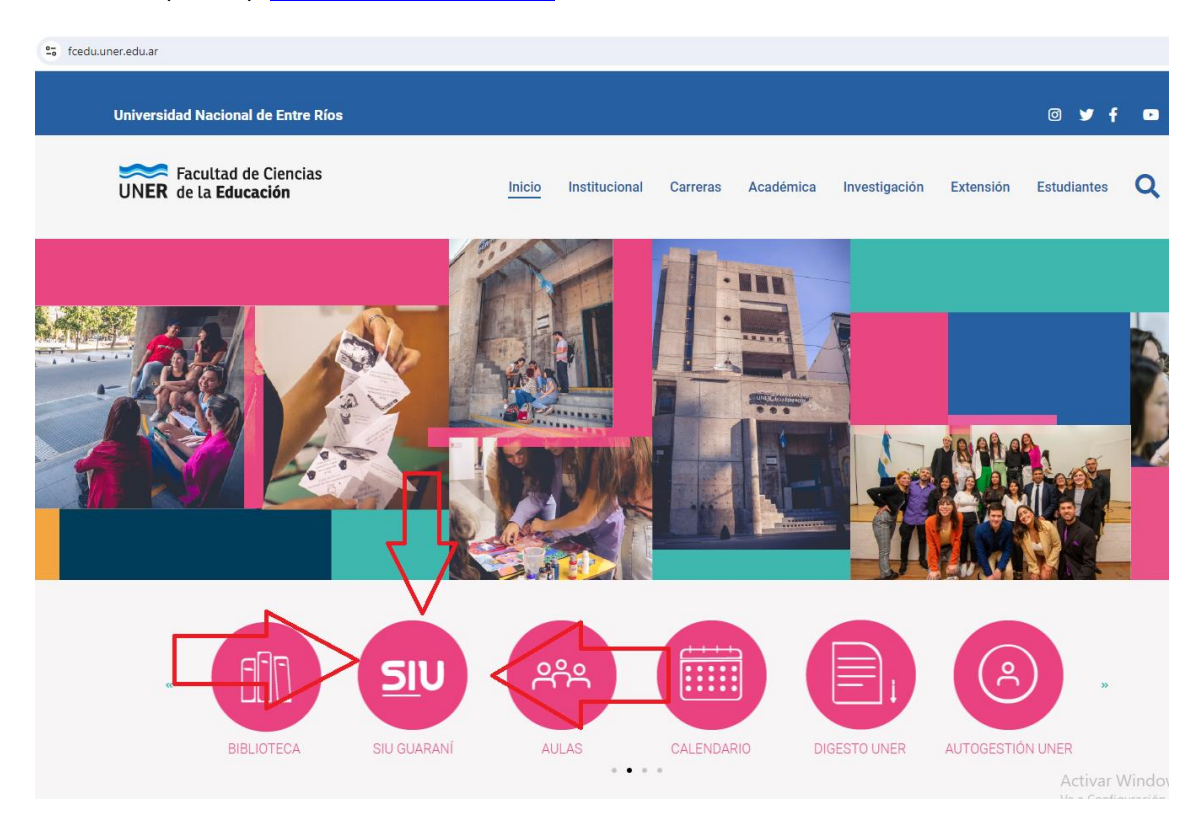

Hacer click en el círculo rosado que contiene las siglas SIU y se encontrará con la siguiente interfaz de acceso:<https://g3autogestion.uner.edu.ar/g3w3/>

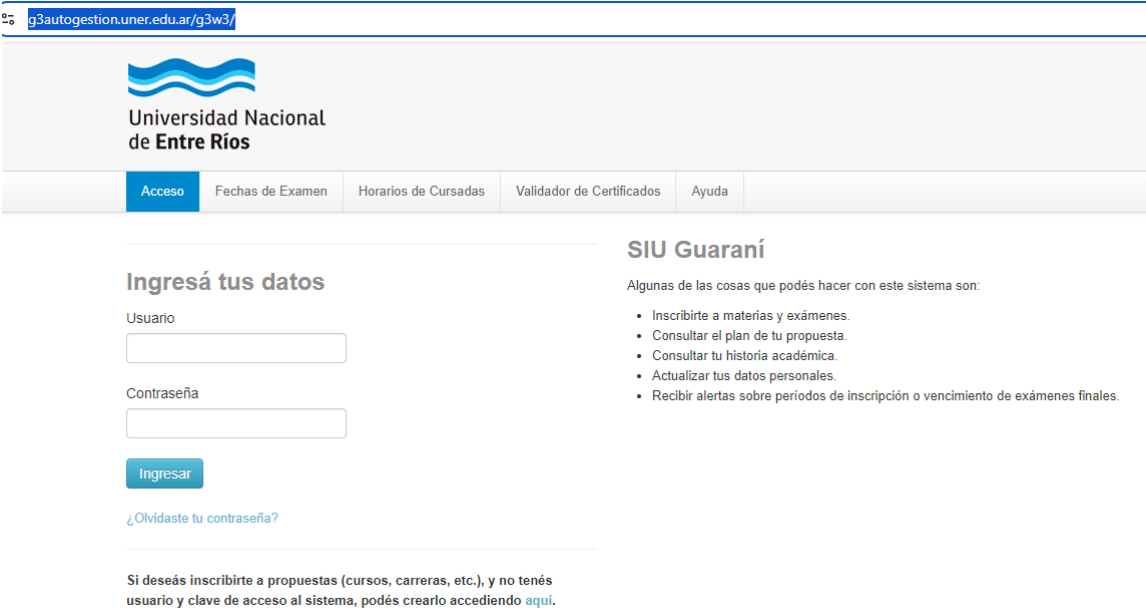

Los datos que se requieren ingresar son:

- Usuario: Nro. de DNI
- Contraseña: Clave que se registró al momento de darse de alta como usuario del sistema.

En caso que no recuerde la contraseña, puede generar otra haciendo click en el mensaje inferior que dice ¿Olvidaste tu contraseña?. Ese link le permitirá acceder a una pantalla en la cual debe ingresar su Nro. de DNI para que el sistema le envíe un enlace para que registre una nueva contraseña.

Observación: si el sistema le indica que no tiene dirección de e-mail registrado o le informa que envió el enlace a una cuenta de correo electrónico que ya no usa, deberá comunicarse con Dpto. Alumno (alumnado.fcedu@uner.edu.ar) para solicitar que actualice ese dato de contacto para poder obtener una nueva contraseña.

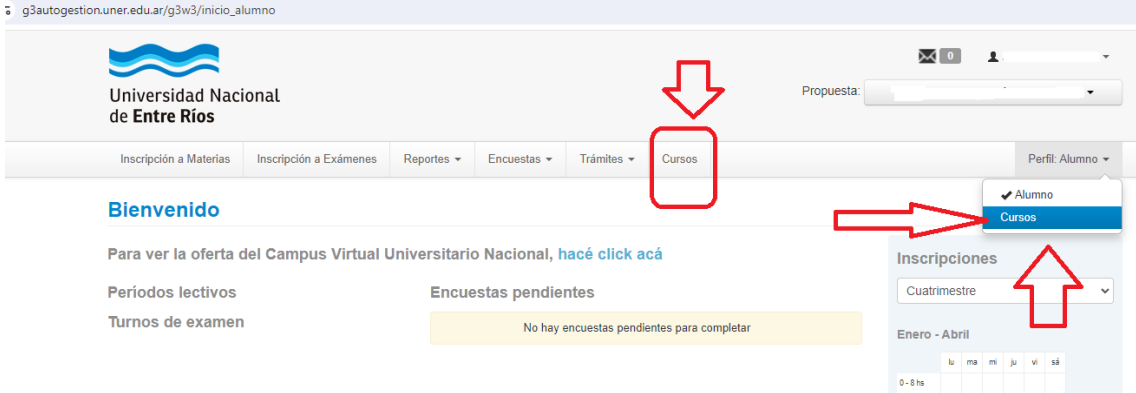

Luego de cargar los datos requeridos correctamente, visualizará la siguiente pantalla:

En esta interfaz puede registrar la inscripción al curso que desea, utilizando los accesos marcados en la imagen anterior, los que les permitirán ir a la opción de inscripción a cursos, según lo muestra la siguiente pantalla:

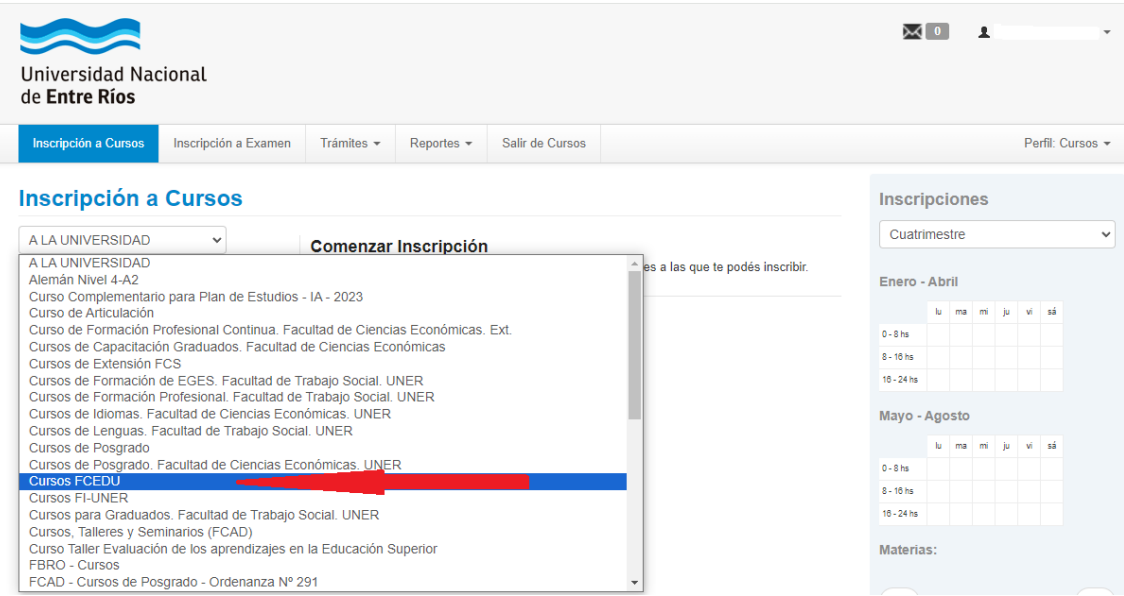

En el menú desplegable que muestra la opción "Inscripción a Cursos", debe seleccionar la opción "Cursos FCEDU" y podrá ver la lista de cursos disponibles para comenzar la inscripción:

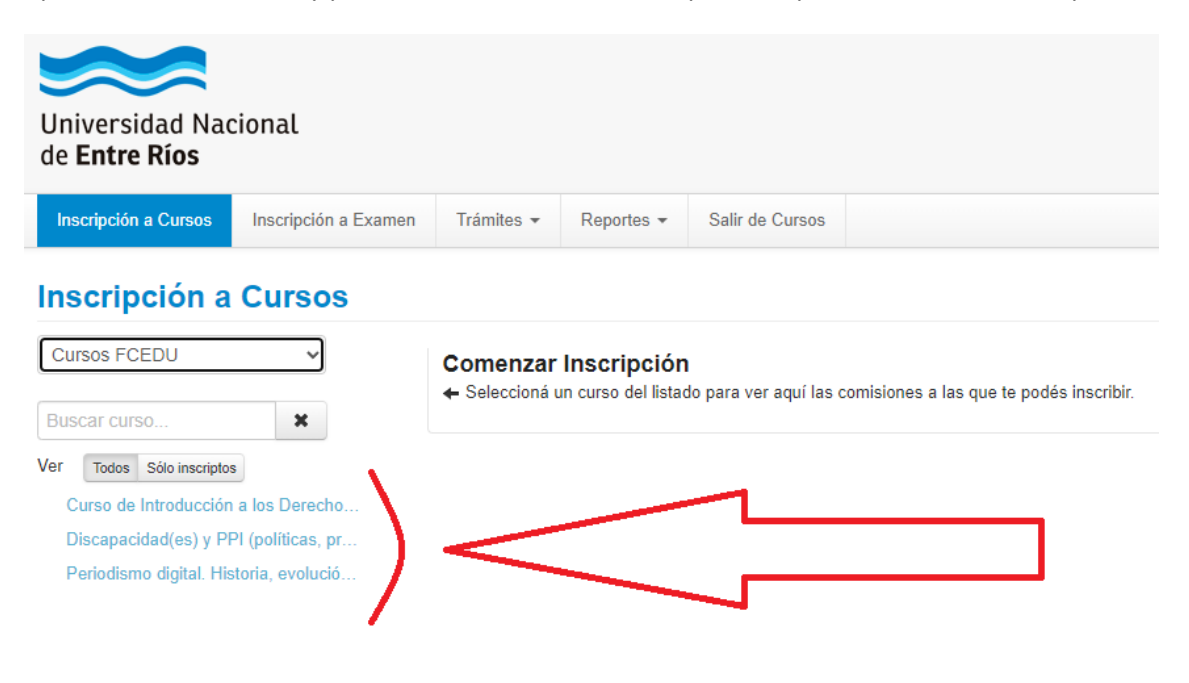

Hace click sobre el nombre del curso que desea cursar:

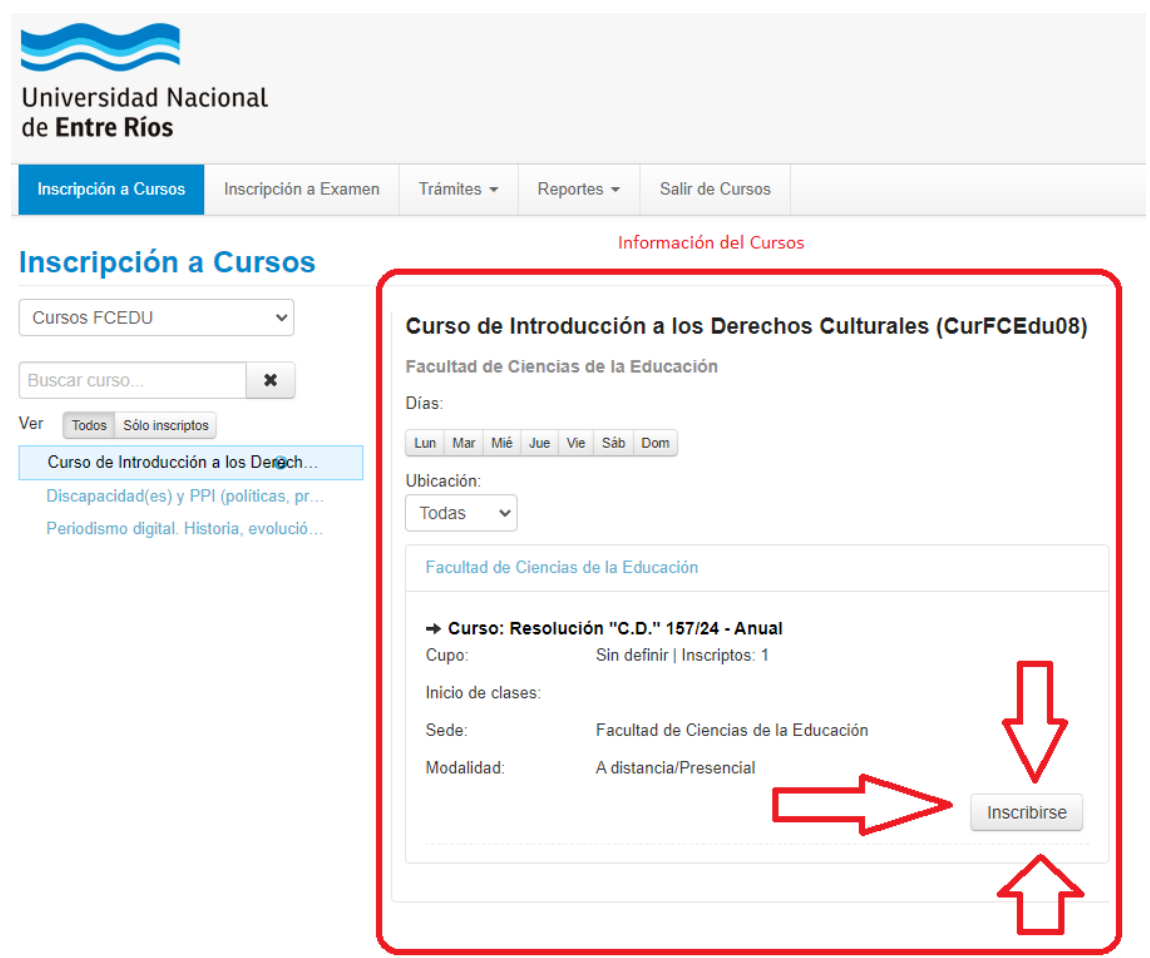

Para inscribirse, debe hacer click en el botón "Inscribirse" y la inscripción se registrará en estado pendiente, hasta tanto el personal de Dpto. Alumnos controle que cumple los requisitos establecidos para la inscripción y acepte la inscripción.